## AVISOS IMPORTANTES

#### 1. Responsabilidade do Usuário

O sistema mCalc Perfis está sendo desenvolvido por profissionais qualificados e especializados.

As rotinas do sistema foram testadas simulando inúmeras possibilidades, por um número muito grande de profissionais.

Embora se tenha despendido um enorme esforço na elaboração e na validação dessas rotinas, é possível que sejam detectados problemas em casos ainda não testados.

A STABILE ENGENHARIA LTDA. agradecerá a indicação de eventuais erros observados quando da utilização do sistema.

Alerta-se que será da responsabilidade do usuário, além da verificação dos dados introduzidos, a verificação e aceitação dos resultados obtidos.

A proprietária desse sistema - STABILE ENGENHARIA LTDA. – seus distribuidores e representantes não poderão ser responsabilizados, a qualquer tempo, pelos resultados obtidos pelo sistema.

#### 2. Condição de Licenciamento e estado de desenvolvimento do sistema

O sistema mCalc Perfis, a seguir descrito, embora continue em constante desenvolvimento e aperfeiçoamento, está sendo licenciado do jeito em que ele está, não havendo nenhuma promessa formal, implícita ou explícita, de futuras atualizações ou de desenvolvimento de outras rotinas.

#### 3. Proteção contra uso indevido

O sistema mCalc Perfis está protegido contra uso indevido por meio de um Rockey.

Nunca confie nos resultados do cálculo de uma estrutura que tenha sido calculada sem que o Rockey tenha sido plugado. Certamente, serão obtidos resultados inconsistentes e não confiáveis.

#### 4. Leitura do Manual do Usuário

O sistema mCalc Perfis está muito bem documentado, com descrição desde sua instalação até a utilização das rotinas de geração, análise e dimensionamento das estruturas.

O Manual do Usuário (a referida documentação) foi redigido na forma de um tutorial, onde mais do que apresentar os tópicos do sistema, descrevem-se, passo a passo e com rica ilustração, os procedimentos a serem seguidos para se obter bons resultados na utilização desse sistema.

Por isso recomenda-se, com veemência, a leitura desse manual.

Certamente as respostas às dúvidas surgidas ou as soluções aos problemas observados na utilização do sistema terão resposta na leitura criteriosa do manual.

Lembrar que: quando tudo estiver perdido e nada parecer funcionar ... é hora de se ler o manual.

#### 5. Manual Único do mCalc Perfis

Tem-se um manual único para todo o sistema mCalc Perfis. Dependendo da configuração e módulos licenciados, algumas características/rotinas descritas nesse manual não estarão disponíveis na instalação licenciada.

## AGRADECIMENTOS

A STABILE ENGENHARIA LTDA. recebeu, desde o início do desenvolvimento desse sistema, a ajuda inestimável e desinteressada de inúmeras pessoas.

De público agradecemos essas valiosas contribuições, sem as quais seria muito mais difícil a elaboração do mCalc Perfis.

Antecipadamente agradecemos as contribuições que ainda virão.

O aperfeiçoando do mCalc Perfis é uma conseqüência inevitável da colaboração de todos, tornando-o uma imbatível ferramenta para projetos de estruturas metálicas.

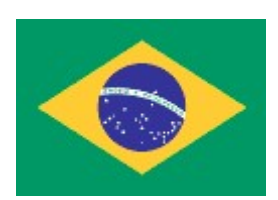

Produto brasileiro

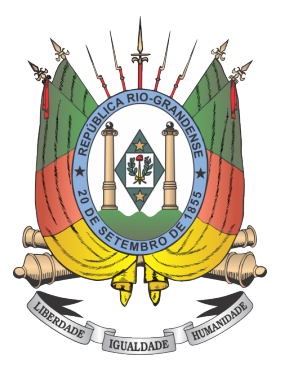

Desenvolvido no Rio Grande do Sul ... nesta terra que eu amei desde guri ! ...

............................................. Mostremos valor constância Nessa ímpia e injusta guerra Sirvam nossas façanhas De modelo a toda a Terra! De modelo a toda a Terra! Sirvam nossas façanhas De modelo a toda a Terra. ............................................ ............................................

.............................................

Mas não basta pra ser livre Ser forte, aguerrido ou bravo Povo que não tem virtude Acaba por ser escravo!

### (Trecho do Hino Riograndense)

# CONTEÚDO

#### Capítulo 1. Uma Visão Geral

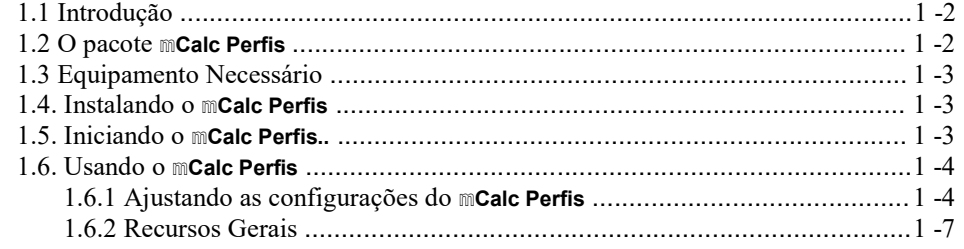

# Capítulo 2. Perfis Formados a Frio

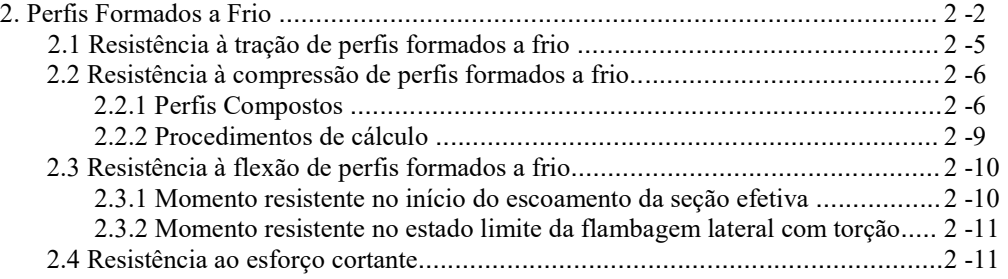

#### Capítulo 3. Perfis Laminados/Soldados

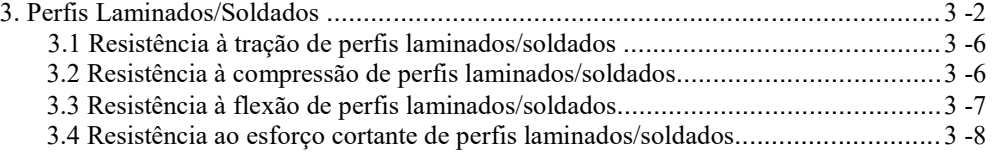

### Capítulo 4. Mensagens e Alertas

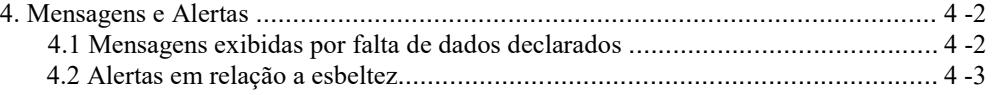

# CAPÍTULO 1.

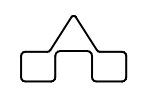

# mCalc Perfis 4.0 - UMA VISÃO GERAL

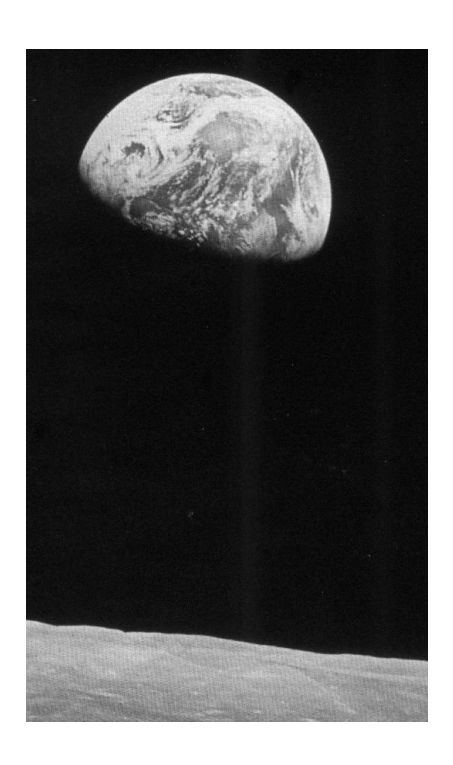

# CAPÍTULO 1. mCalc Perfis 4.0 - UMA VISÃO GERAL

# 1.1 INTRODUÇÃO

A STABILE ENGENHARIA LTDA, uma empresa projetista de estruturas metálicas, atuando no mercado de Engenharia Estrutural desde OUT/1975, com trabalhos em vários países da América do Sul e África, tem o orgulho de apresentar a versão do seu programa mCalc Perfis.

O mCalc Perfis é uma calculadora de perfis de aço, que roda independente do mCalc, assumindo uma função de calculadora de perfis; ou que roda integrado ao mCalc 3D, sendo o módulo Dimensionamento destes programas.

Rodando-se isoladamente, na função calculadora, pod e-se verificar perfis obtendo-se as resistências de cálculo quanto aos esforços normal, cortante e flexão. E, também, fazendo as respectivas verificações da relação soli citação-resistência.

O mCalc Perfis, possui as seguintes características, indispensáveis para a obtenção de aumento de produtividade:

- Entrada de dados amigável e interativa;
- Uso de perfis laminados, soldados e perfis formados a frio;
- Procedimentos de cálculo de acordo com as normas da NBR 8800:2008 e NBR 14762:2010;
- Programa sensitivo: depois que o tipo de perfil for escolhido o programa, sem nenhuma informação adicional fornecida pelo usu ário, opta pela norma adequada ao seu tipo (formado a frio ou laminado/soldado);
- Gera um relatório detalhado em padrão RTF.

# 1.2 O PACOTE **mcalc Perfis**

O pacote do programa mCalc Perfis é composto por:

- Embalagem
- CD do sistema
- Manual do Usuário
- Chaveador de Hardware (Rockey 4ND) (para usuários de outro programa da família mCalc esse item não será fornecido)

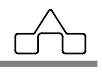

Certifique-se que todos esses itens constam na documentação remetida. Em caso de algum problema contacte a STABILE e relate o problema.

## 1.3 EQUIPAMENTO NECESSÁRIO

Por ter sido desenvolvido no ambiente Windows o programa m**Calc Perfis** rodará em qualquer computador que rode o Windows XP, Vista e Win 7, 8 ou 10 entretanto sugere-se instalar o sistema num equipamento rápido com boa placa de vídeo, monitor de boa resolução e sobretudo com memória mínima de 64 MB.

## 1.4 INSTALANDO O mCalc Perfis

A instalação do sistema m**Calc Perfis** é simples e é conduzida pelo programa instalador:

- Coloca-se pendrive na entrada USB
- O programa de instalação rodará automaticamente.
- O instalador sugerirá o nome da pasta onde o programa será instalado. Caberá ao usuário aceitar ou não a sugestão.

Todos os módulos do sistema mCalc Perfis são protegidos contra uso indevido por meio de um Chaveador Rockey.

### Nunca confie nos resultados do cálculo de uma estrutura que tenha sido calculada sem que o Rockey tenha sido plugado.

Certamente, serão obtidos resultados inconsistentes e não confiáveis.

# 1.5 INICIANDO O mCalc Perfis

Após a instalação do programa, para carregar o m**Calc Perfis** basta clicar sobre o ícone criado pela instalação do programa.

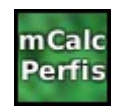

Será exibida a tela principal do programa:

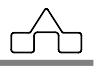

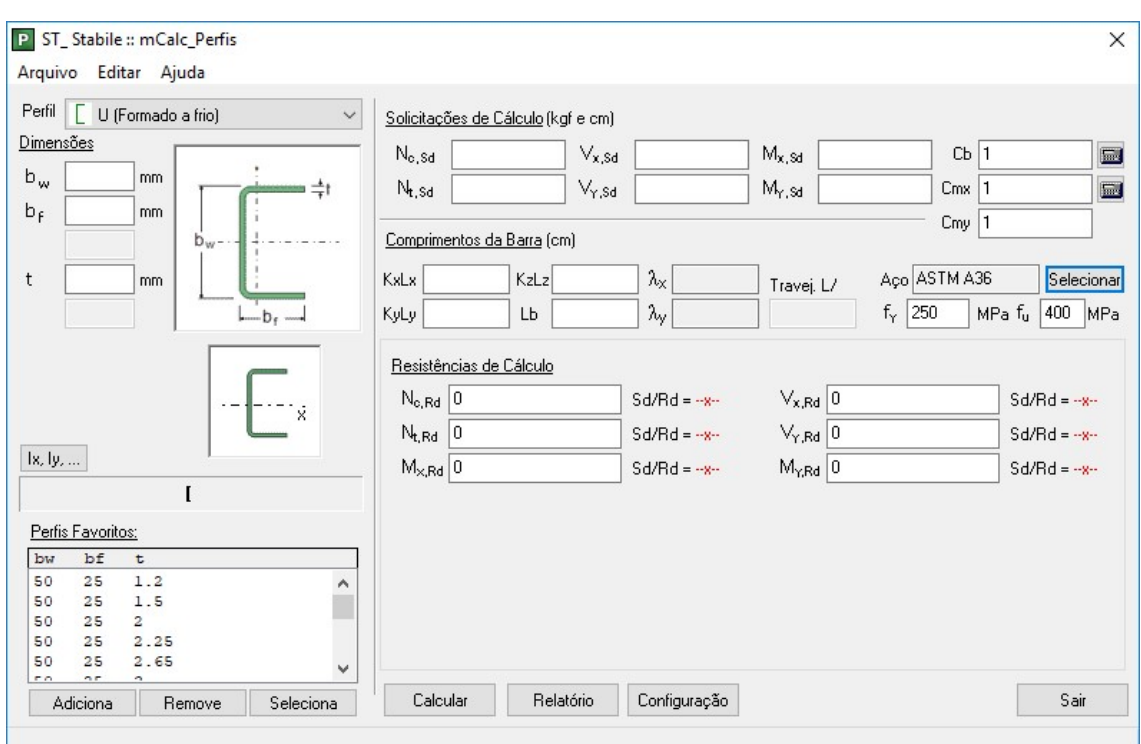

A partir desta tela principal o usuário deverá selecionar o perfil que deseja dimensionar, assim como a orientação em que ele encontra-se na estrutura.

Ressalta-se que antes de efetuar os cálculos é importante que sejam editadas as configurações para informar ao programa os critérios que deverão ser usados, além do modo de exibição dos dados de saída fornecidos pelo relatório.

## 1.6 USANDO O mCalc Perfis

## 1.6.1 AJUSTANDO AS CONFIGURAÇÕES DO mCalc Perfis

Para ajustar as configurações deve-se clicar no botão Configuração dessa forma são escolhidas as unidades para exibição dos resultados no relatório e as principais características para os cálculos que serão executados para fazer as verificações nas peças.

Clicando neste botão abrirá uma janela com dois índices: Unidades e Coeficientes; e Dados. O índice Unidades e Coeficientes tem o seguinte aspecto:

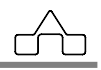

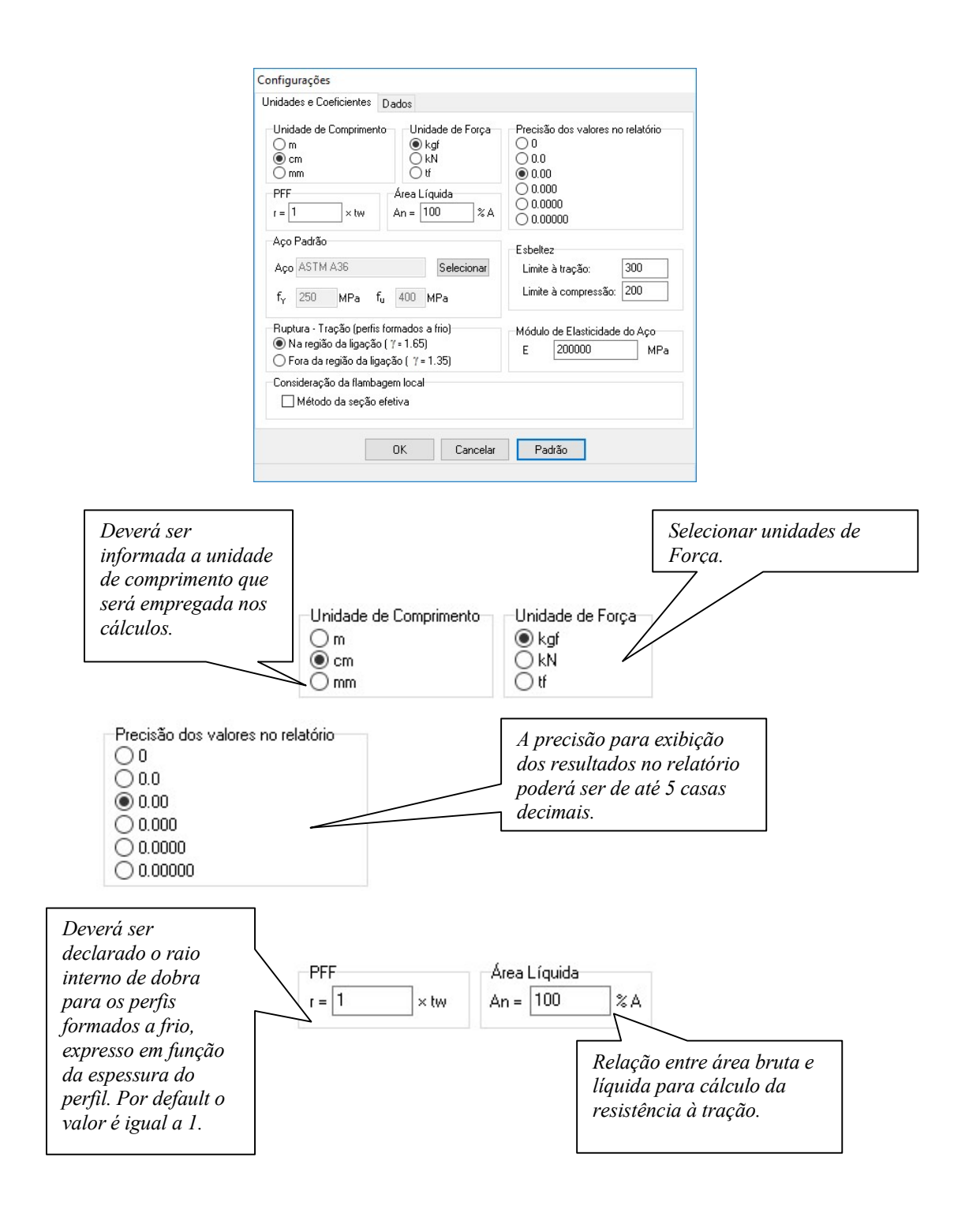

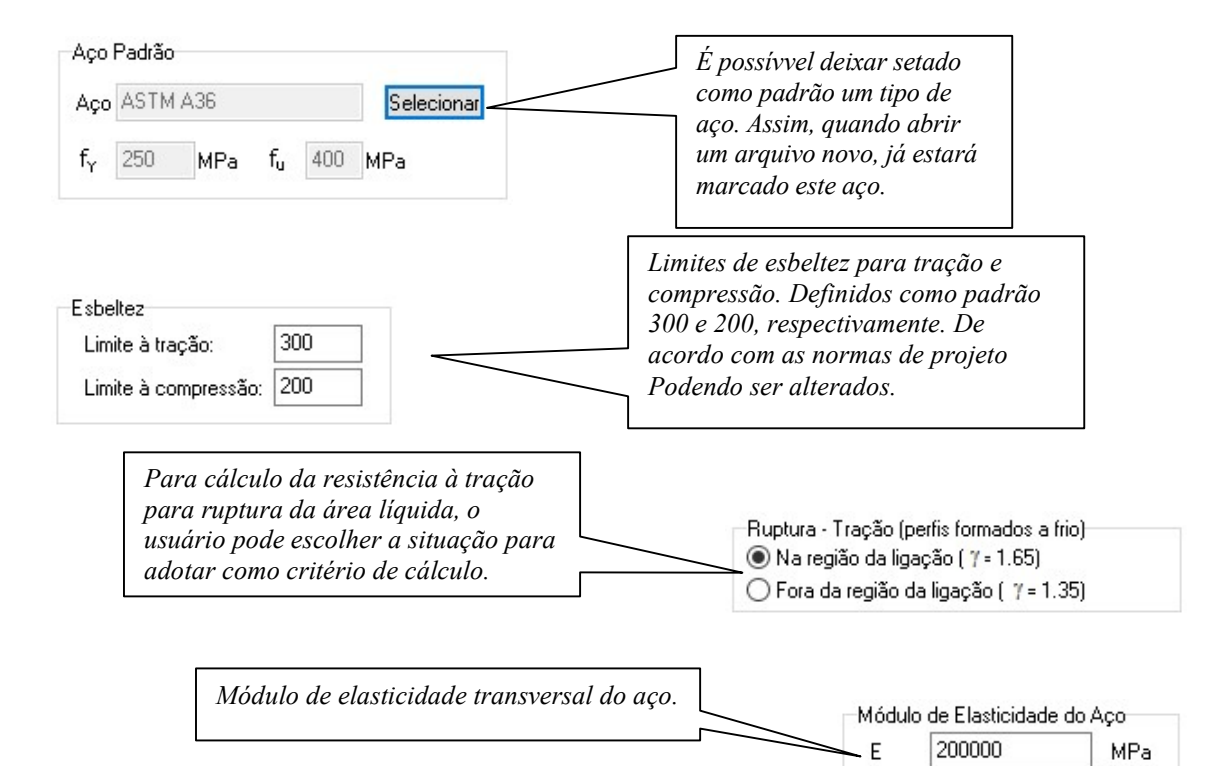

#### O índice Dados tem o seguinte aspecto:

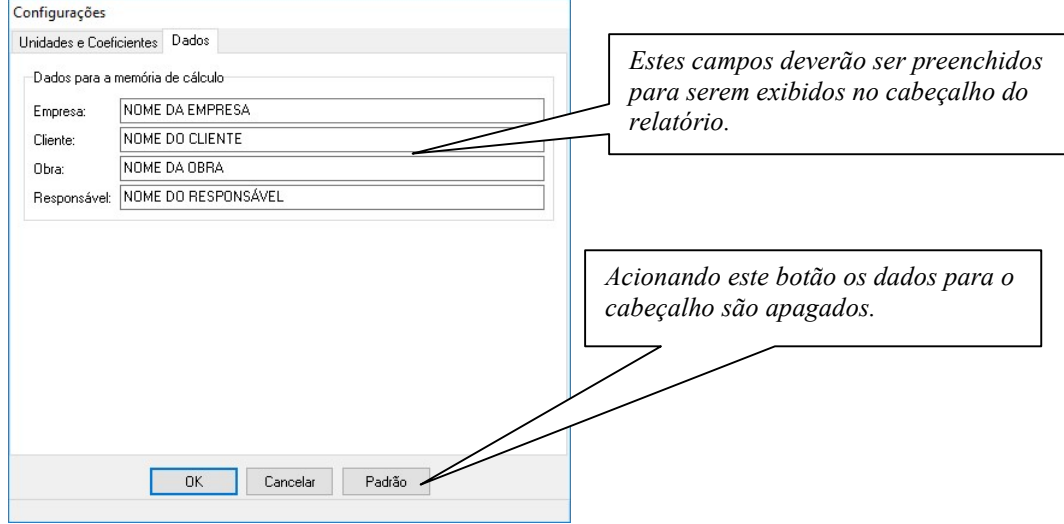

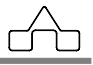

### 1.6.2. RECURSOS GERAIS

No ambiente da janela principal do programa existem alguns botões para execução e seleção de valores para posterior verificação.

O primeiro procedimento é a seleção do perfil:

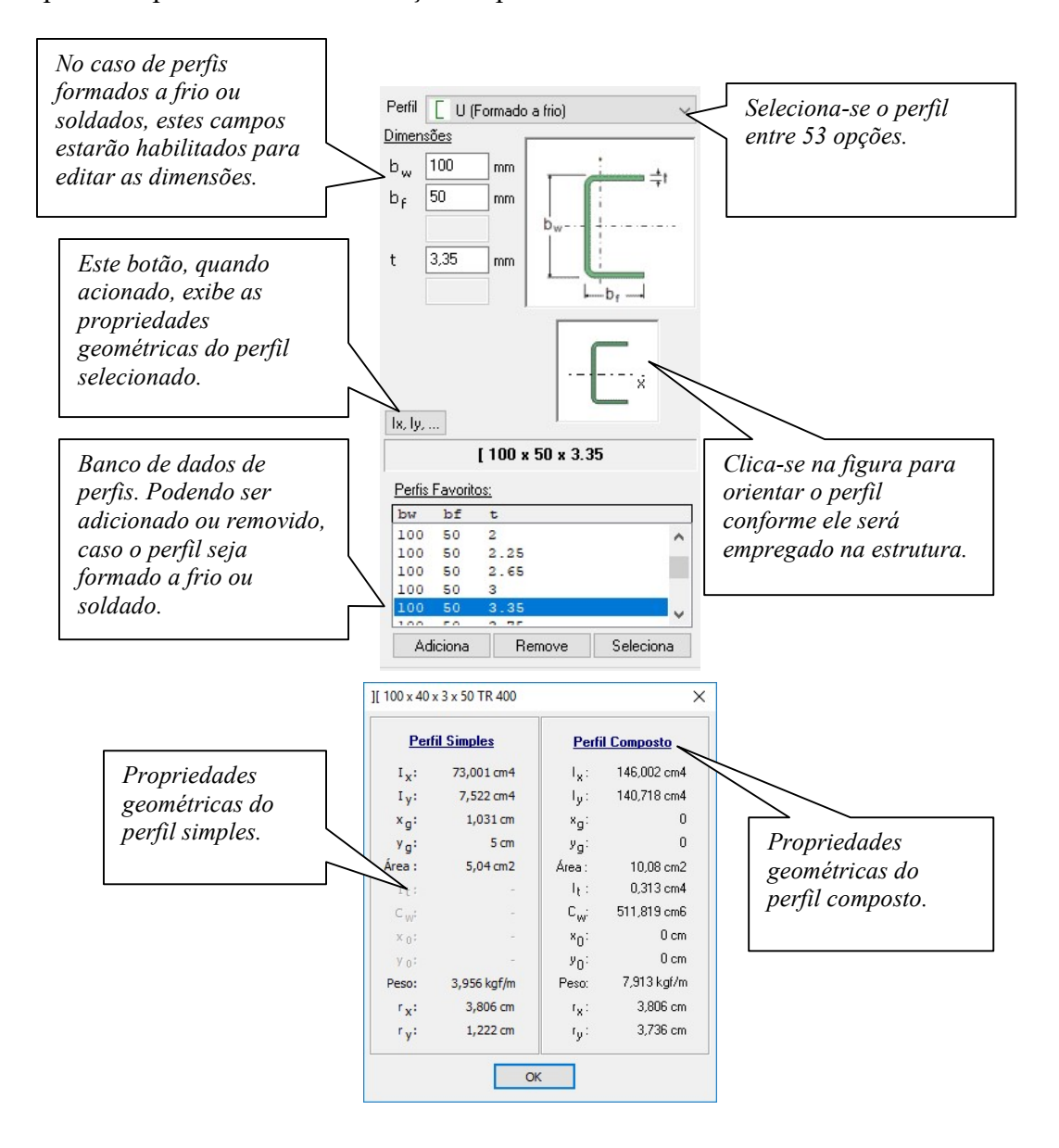

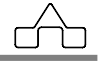

Outros dados a serem fornecidos pelo usuário:

SOLICITAÇÕES DE CÁLCULO: neste campo, o usuário poderá ou não declarar as solicitações. Elas somente serão necessárias para que seja feita a relação solicitação/resistência. As solicitações a declarar são as seguintes:

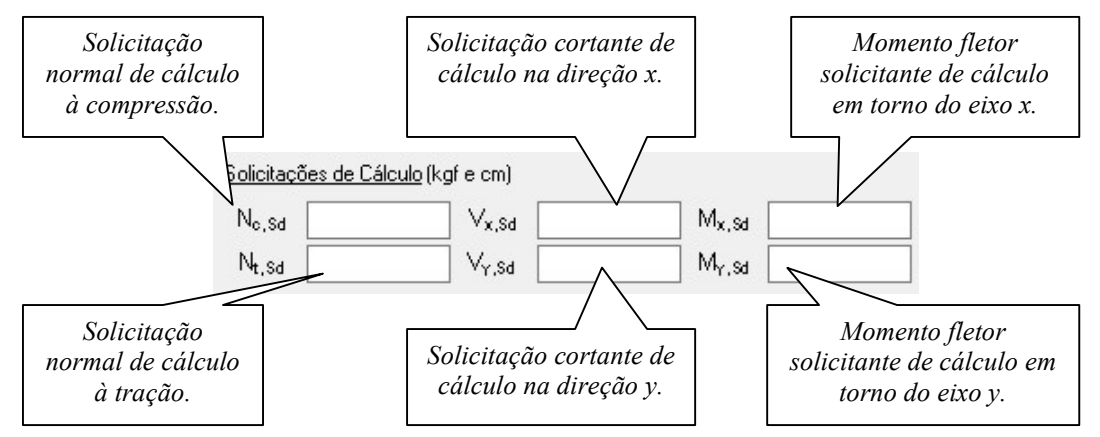

COMPRIMENTOS DA BARRA: os comprimentos deverão ser declarados pelo usuário.

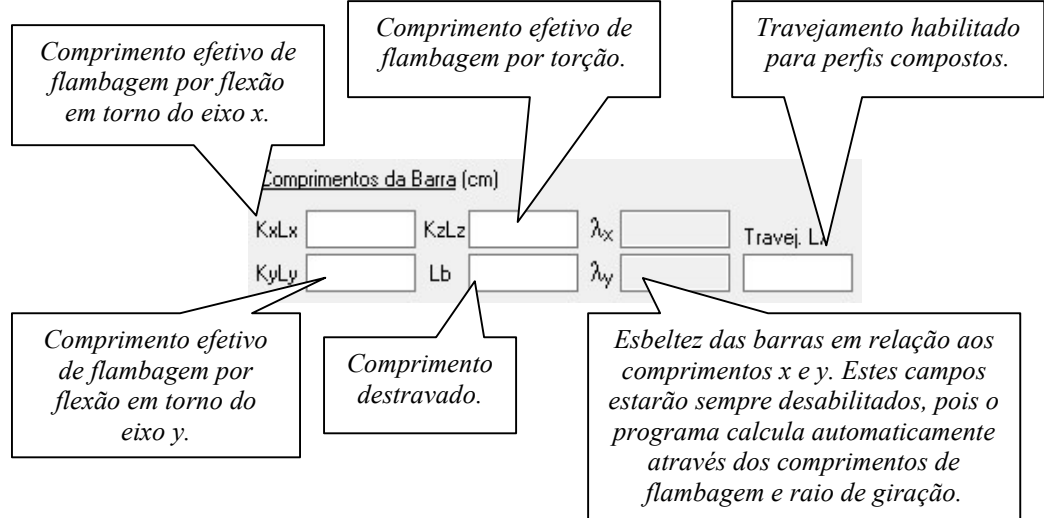

SELEÇÃO DO TIPO DE AÇO: quando acionado o botão Selecionar abrirá uma janela com uma lista de aços a serem escolhidos:

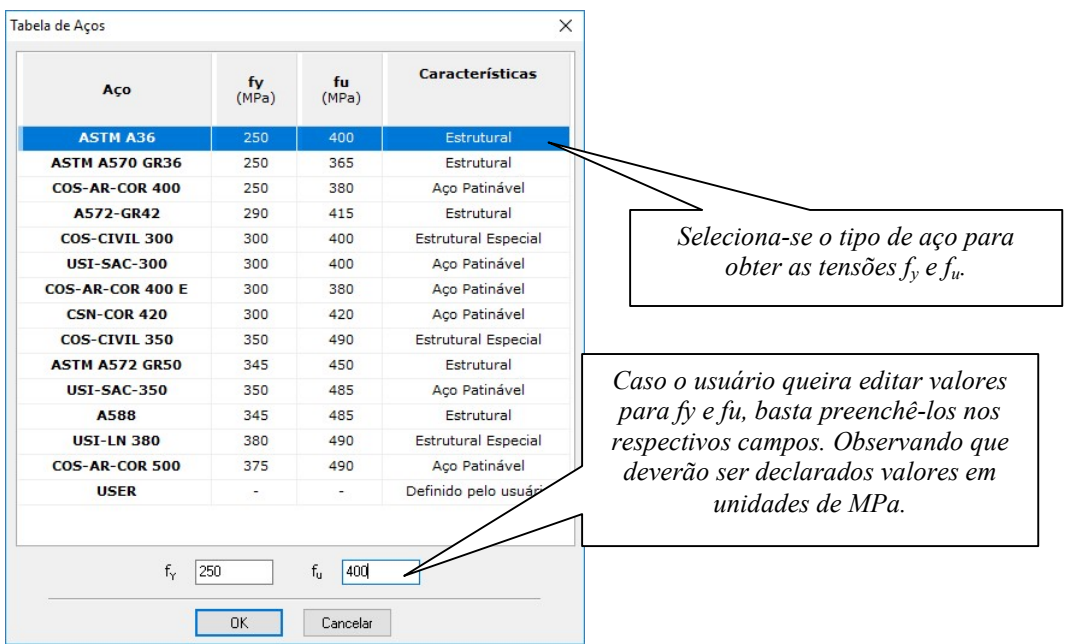

Na janela do programa ficarão exibidos o aço que foi selecionado e as tensões de escoamento e ruptura do aço.

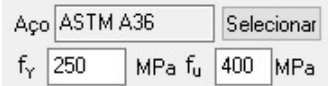

FATORES DE MODIFICAÇÃO DO MOMENTO: para determinar o momento fletor resistente de cálculo para o estado limite de flambagem lateral com torção (FLT) deverão ser declarados os fatores de modificação do momento, usualmente, estes fatores são tomados com o valor 1,00 sendo que o usuário poderá editá-los.

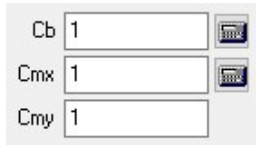

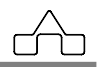

Quando forem selecionados perfis laminados ou soldados, deverá ser determinado apenas o coeficiente Cb, editando o valor neste campo ou clicando neste botão  $Cb$ <sup>1</sup> aparecerá uma janela para que sejam declarados os momentos solicitantes necessários para o cálculo do fator Cb:

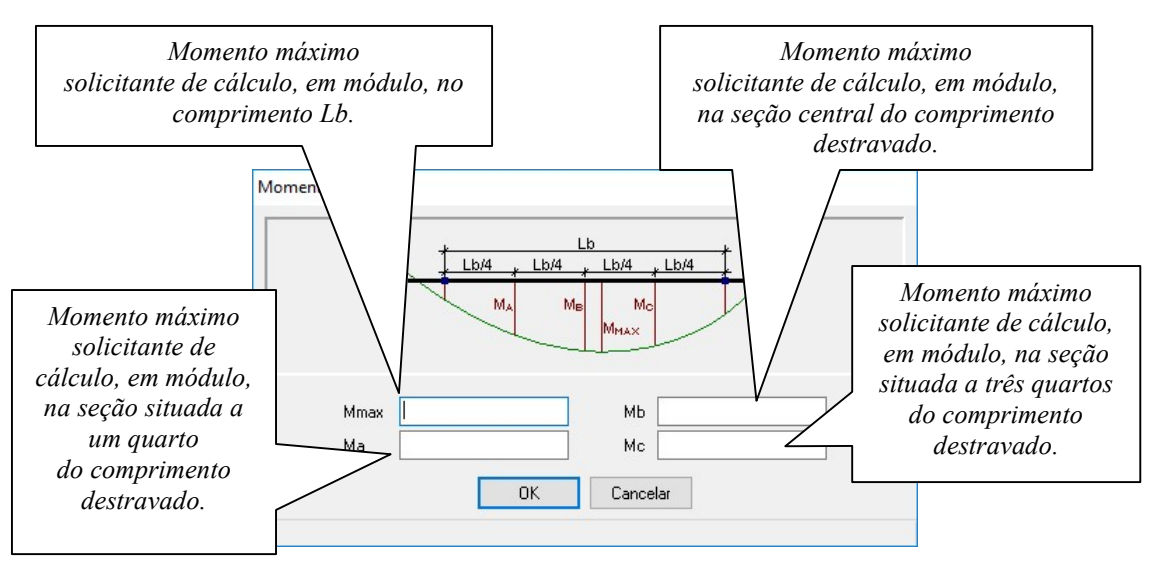

Para elementos de viga-coluna e perfis formados a frio, será necessário determinar, adicionalmente, os coeficientes Cmx e Cmy, que são os coeficientes de equivalência de momento da flexão composta, em relação aos eixos x e y.

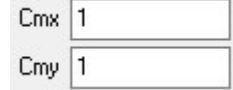

區

Clicando neste botão abrirá uma janela para que sejam determinados estes coeficientes:

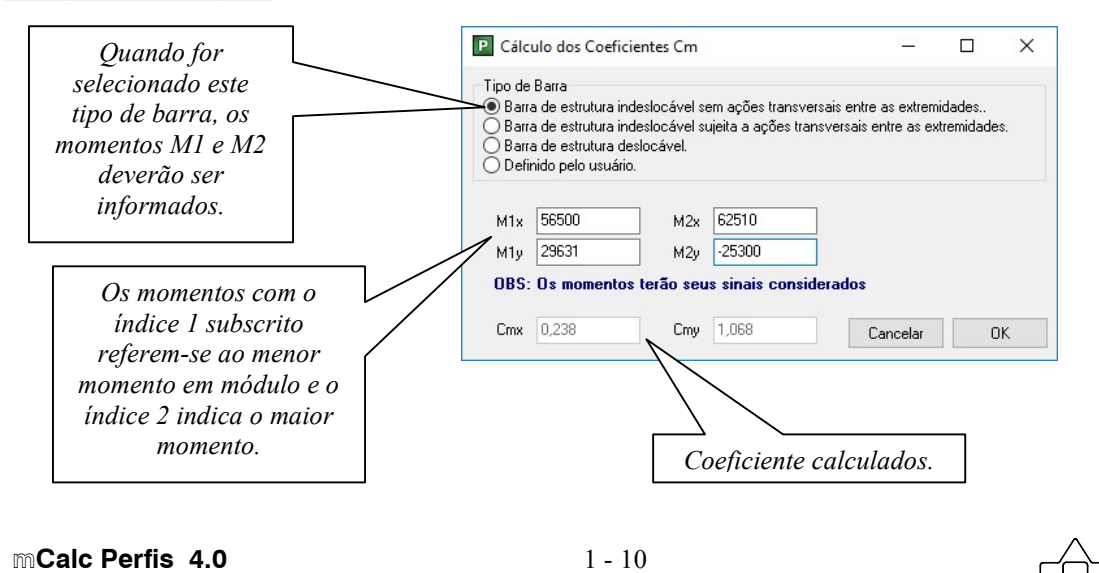

A relação (M1/M2) será positiva quando os momentos provocarem cuvartura reversa.

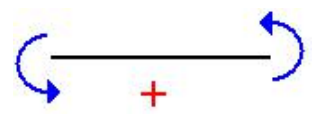

A relação (M1/M2) será negativa quando os momentos provocarem cuvartura simples.

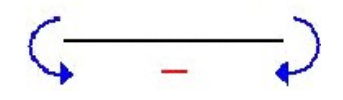

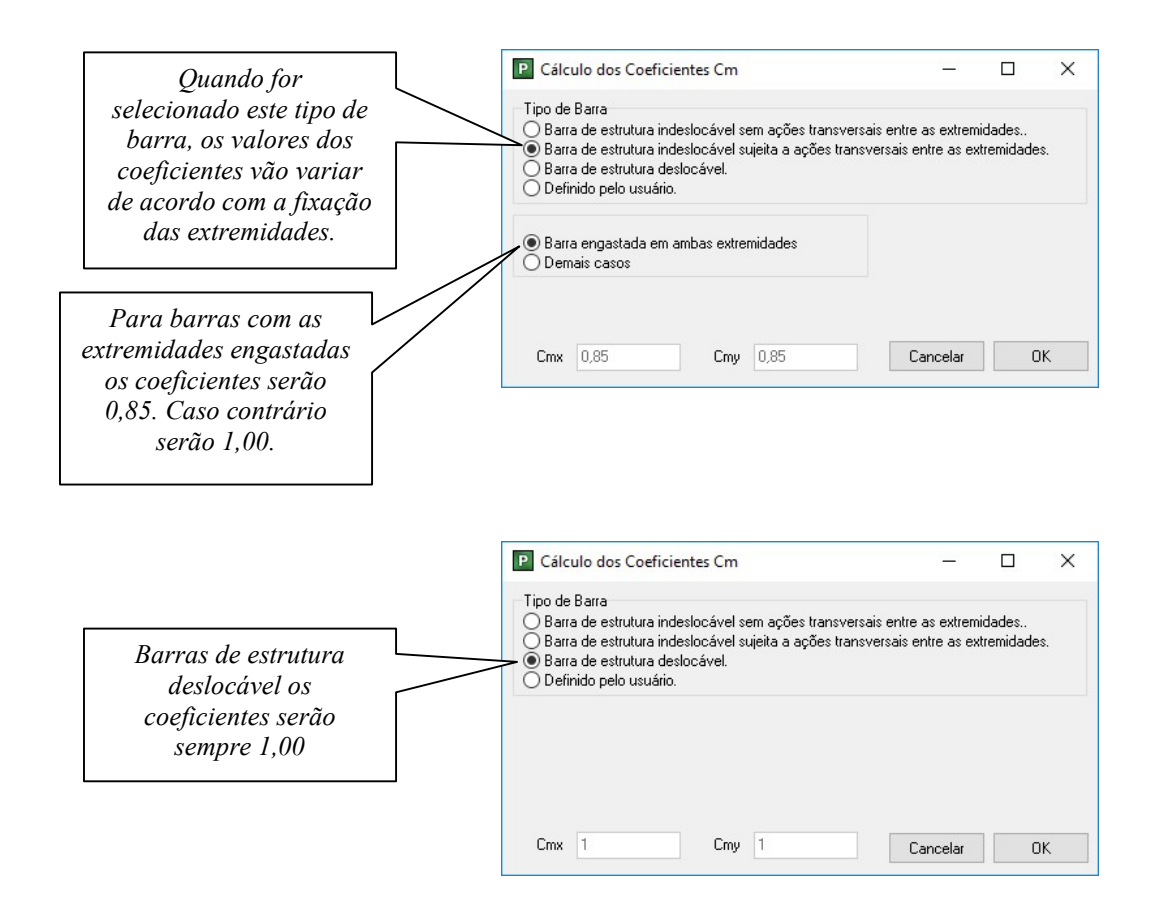

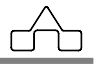

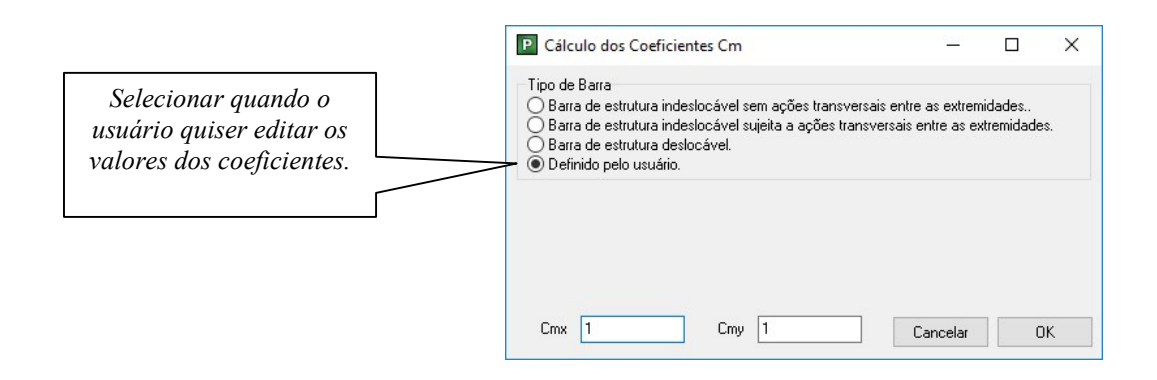

RESISTÊNCIAS DE CÁLCULO: após serem fornecidos todos os dados da janela principal do m**Calc Perfis**, basta clicar em **quando serão exibidas** as respostas do programa:

Relação solicitação/resistência

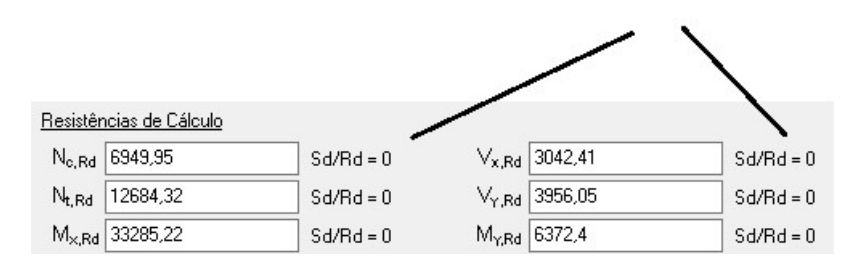

Nc,Rd: Força normal resistente de cálculo à compressão

 $N_{t,Rd}$ : Força normal resistente de cálculo à tração

 $M_{x, Rd}$ : Momento fletor resistente de cálculo em torno do eixo x

Vx,Rd: Força cortante resistente de cálculo em x

Vy,Rd: Força cortante resistente de cálculo em y

M<sub>y,Rd</sub>: Momento fletor resistente de cálculo em torno doeixo y

Na janela principal do programa, após o cálculo, também poderão ser visualizadas as equações de interação que vão ser diferentes dependendo do tipo de perfil selecionado.

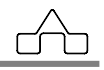

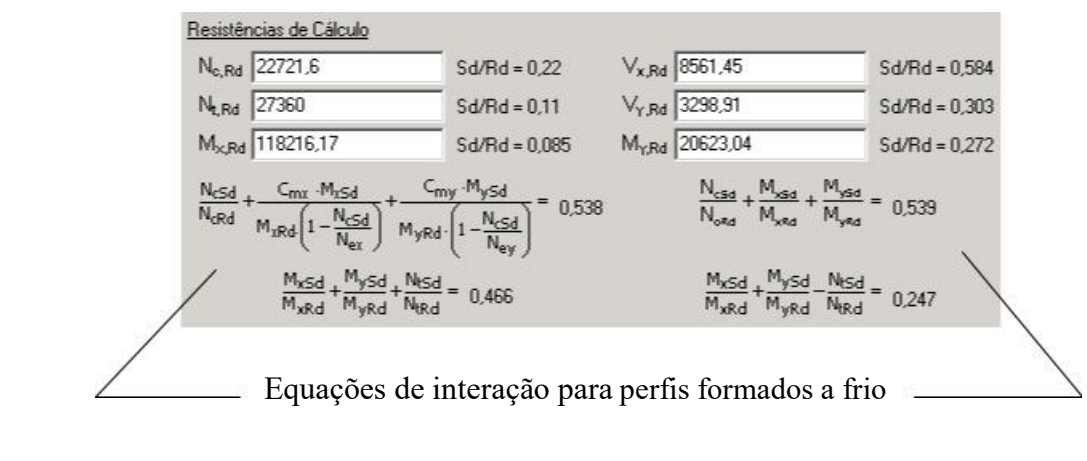

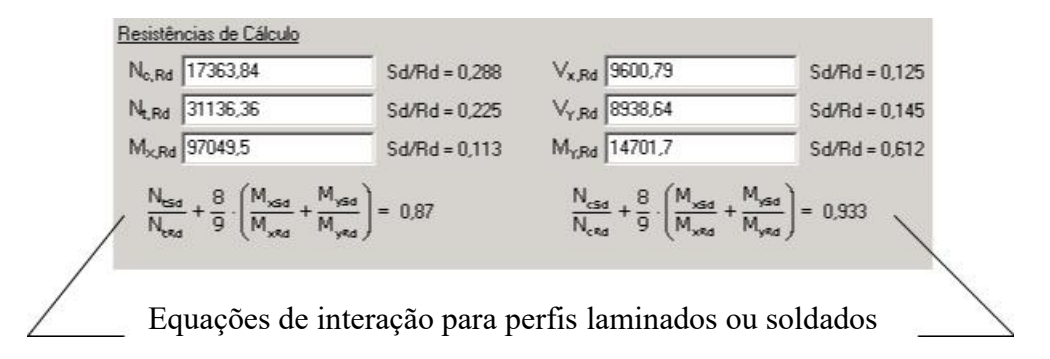

Clicando em ARQUIVO, na janela principal do programa, abrirão opções para abrir, salvar e sair do mCalc Perfis.

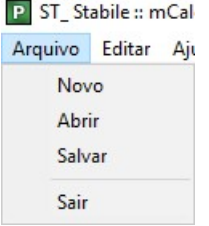

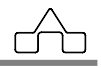

Relatório : o botão do relatório poderá ser acionado após os cálculos serem efetuados. Neste estarão discriminadas as equações principais utilizadas para a determinação de cada força ou momento resistente de cálculo.

Constam ainda, no relatório, os dados no cabeçalho que foram preenchidos nas configurações do mCalc Perfis, além da data e hora que o arquivo foi gerado. Para salvar o relatório em padrão RTF basta clicar em ARQUIVO e SALVAR, indicando o local.

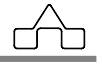

# CAPÍTULO 2. PERFIS FORMADOS A FRIO

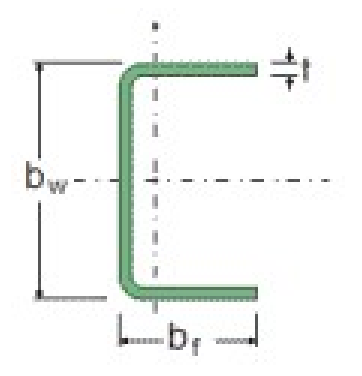

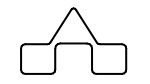

# CAPÍTULO 2. – PERFIS FORMADOS A FRIO

A verificação dos perfis formados a frio será baseada nos procedimentos prescritos pela NBR 14762:2010.

Estão disponíveis no mCalc Perfis 19 perfis formados a frio:

A verificação dos perfis formados a frio será baseada nos procedimentos prescritos pela NBR 14762:2010.

Estão disponíveis 19 perfis formados a frio:

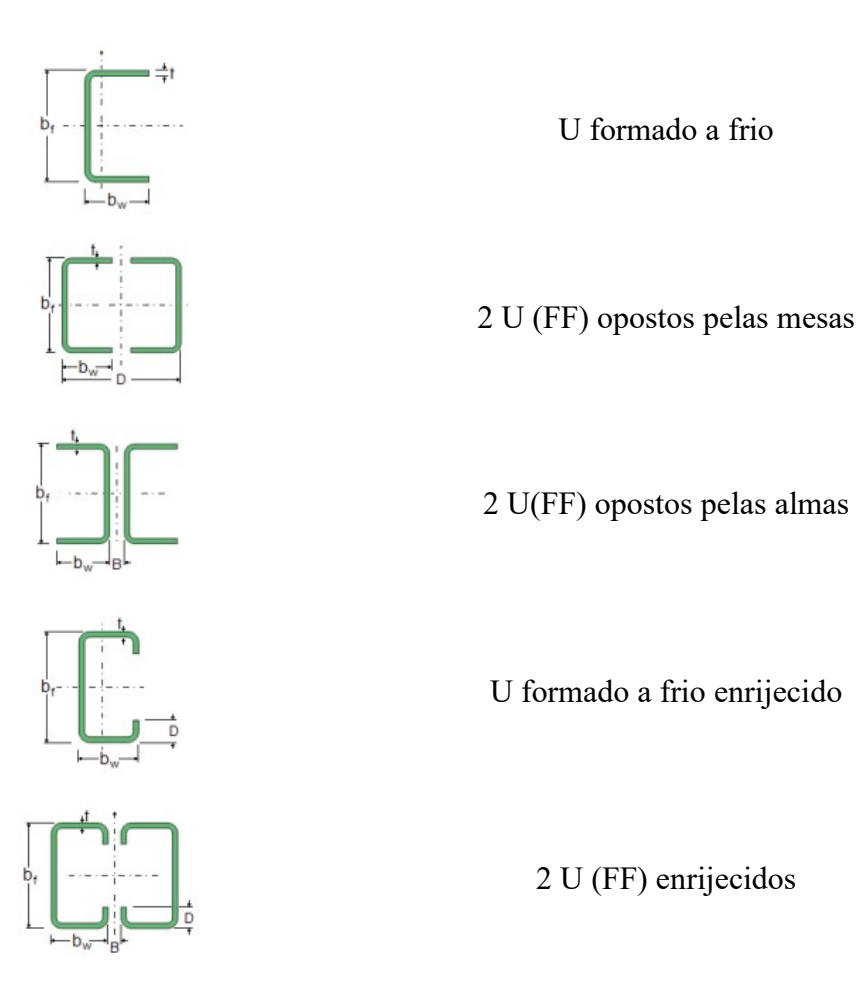

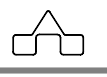

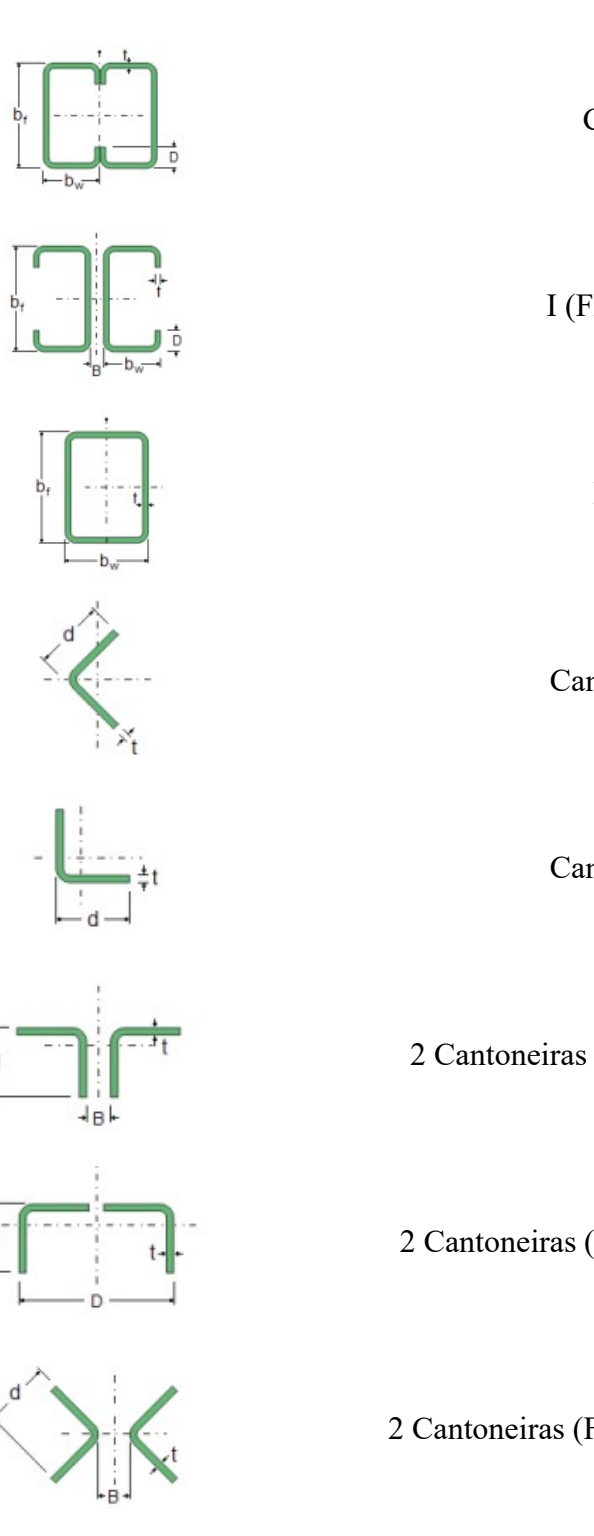

Caixa (FF)

I (FF) enrijecido

Box (FF)

Cantoneira (FF)

Cantoneira (FF)

2 Cantoneiras (FF) opostas pelas abas

2 Cantoneiras (FF) opostas pelas mesas

2 Cantoneiras (FF) opostas pelos vértices

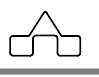

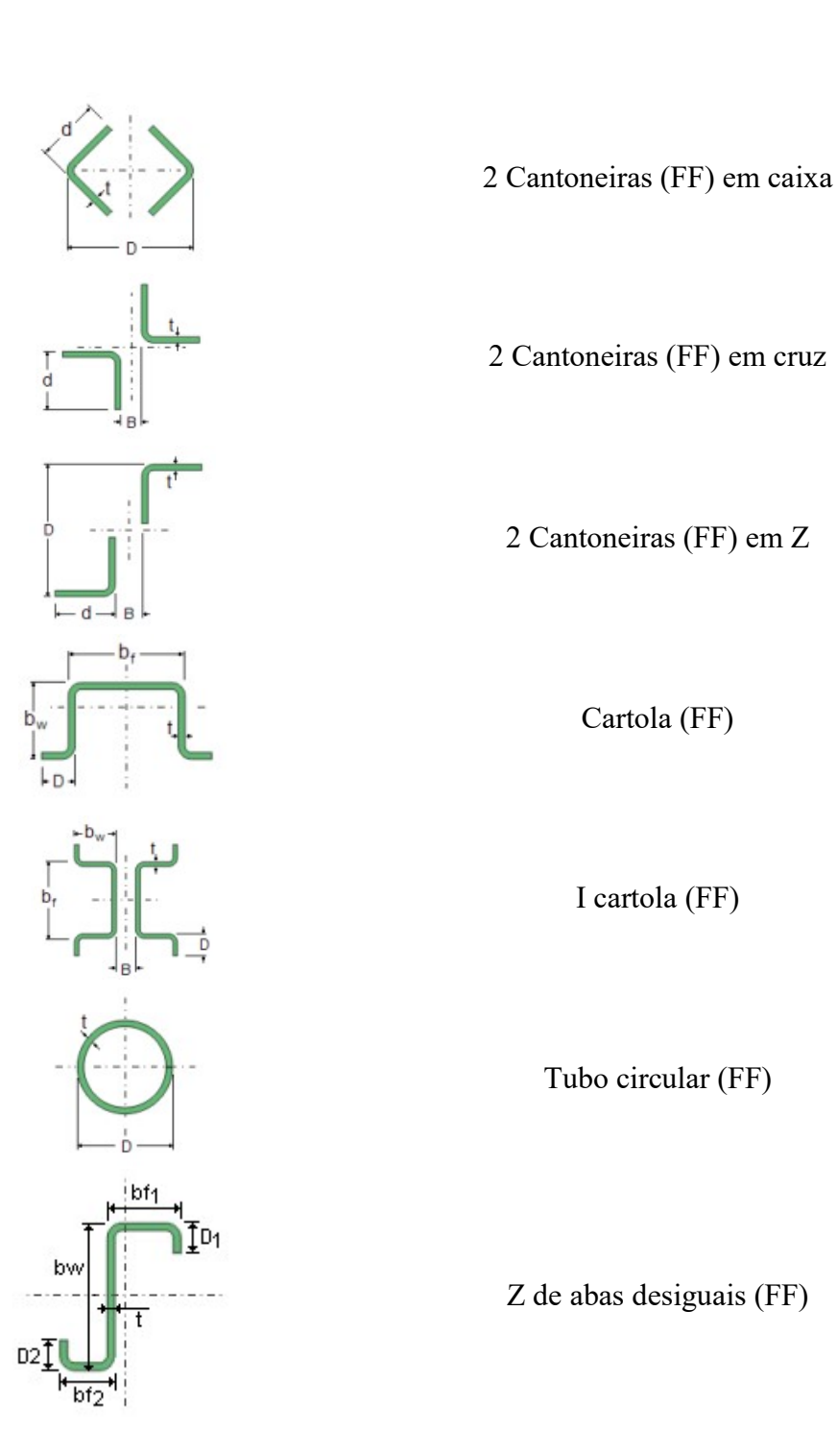

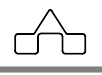

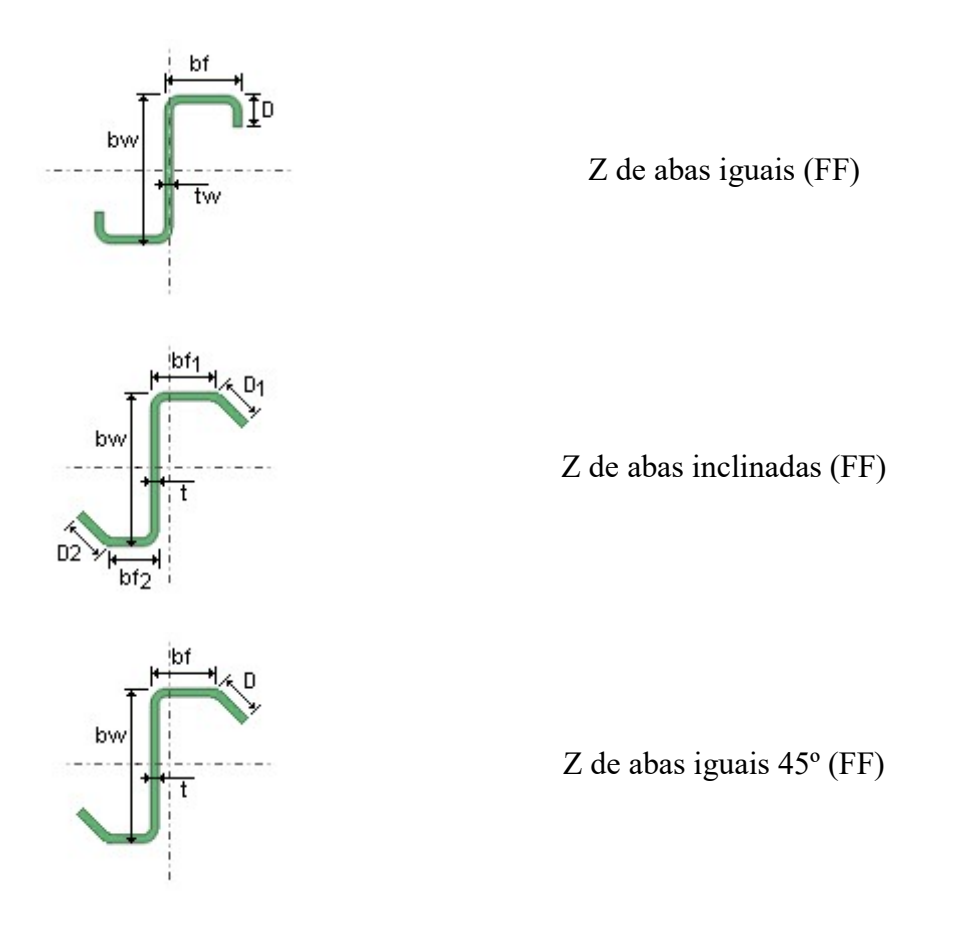

## 2.1. RESISTÊNCIA À TRAÇÃO DE PERFIS FORMADOS A FRIO

Para o cáculo da força resistente de tração o mCalc Perfis toma o menor valor entre:

$$
N_{t, Rd} = \frac{A \cdot f_{\gamma}}{\gamma} \quad (\gamma = 1, 10) \qquad \qquad e \qquad \qquad N_{t, Rd} = \frac{C_{\tau} \cdot A_{n} \cdot f_{u}}{\gamma} \quad (\gamma = 1, 65 \text{ ou } \gamma = 1, 35)
$$

Onde:

A: é a área bruta da seção transversal;

An: é a área líquida da seção transversal;

C<sub>T</sub>: coeficiente de redução da área líquida;

fy: resistência ao escoamento do aço;

$$
\text{m} \text{Calc Perfis} \quad \textbf{4.0} \tag{2-5}
$$

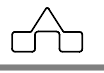

f<sub>u</sub>: resistência à ruptura do aço na tração.

No relatório serão exibidas além da resistência, a relação entre a solicitação e a resistência calculada. Alertando ao usuário quando solicitação é maior que a resistência.

### 2.2. RESISTÊNCIA À COMPRESSÃO DE PERFIS FORMADOS A FRIO

A força normal resistente de cálculo à compressão será calculada pelo m**Calc Perfis** e será adotado o menor valor entre:

$$
N_{c,Rd} = \frac{\chi \cdot A_{ef} \cdot f_y}{\gamma} \qquad (\gamma = 1,20)
$$

Resistência de cálculo devido à flambagem global

e

$$
N_{c,Rd} = \frac{A_{ef} \cdot f_y}{\gamma} \qquad (\gamma = 1,20) \qquad \text{Resistência de cálculo devido à flambagem local}
$$

#### 2.2.1. Perfis compostos

Fazem-se, nesse momento, alguns comentários sobre os perfis compostos porque eles merecem uma especial atenção, já que são perfis eficientes, muito utilizados, e que se usados de maneira inadequada podem trazer problemas.

Dois ou mais perfis, unidos entre si por meio de uma ligação não contínua - solda ou travejamento em quadro ou em treliça - que trabalham como se fossem um só perfil são conhecidos por Perfis Compostos.

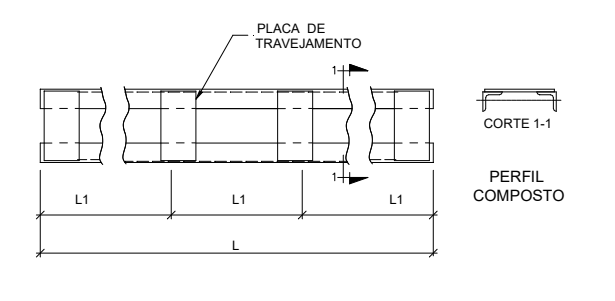

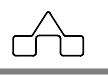

Para a determinação da resistência de cálculo dos perfis compostos devem-se verificar:

a) Flambagem do perfil isolado:

O perfil isolado - um dos perfis que formam o perfil composto - flamba, em torno do seu eixo de menor inércia, tendo como comprimento de flambagem a distância entre elementos de travejamento "L1".

No caso do perfil isolado, deve-se considerar, também, a flambagem local da maior parede não enrijecida. A resistência final de cálculo será a menor: entre a flambagem global do perfil isolado e a flambagem local de uma de suas paredes.

b) Flambagem global do perfil composto:

O perfil composto criado terá 2 eixos principais de inércia. Um dos eixos será paralelo ao(s) plano(s) de travejamento e o outro eixo perpendicular.

É costume comporem-se os perfis de tal maneira que se traveje planos paralelos ao eixo de maior inércia. Assim será obtido um perfil com inércia bem aumentada em torno do eixo paralelo ao de menor inércia dos perfis simples.

A inércia desse perfil, em torno do eixo paralelo aos planos de travejamento, será determinada somando as inércias de cada perfil isoladamente. É claro que é caso de simples soma se o eixo principal da composição coincidir com o eixo principal do perfil isolado; caso contrário se deverá obter a inércia da composição pelo Teorema de Steiner.

A inércia do perfil composto em torno do outro eixo principal, perpendicular ao plano de travejamento, terá um valor intermediário entre a inércia que se calcula pelo Teorema de Steiner e a que se avalia considerando os dois perfis isolados.

Os elementos de travejamento, por serem descontínuos, não oferecem uma união tão eficiente como uma ligação contínua entre os perfis, e essa deficiência deve ser considerada na avaliação dessa inércia ou esbeltez como orientam as normas. Adota-se o procedimento da norma NB14/68 (ABNT, 1968) que é uma adaptação da norma DIN4114 (Deutsche Industrie Norm en, 1952), considerando-se somente o caso de travejamento em quadro.

Supondo-se que o eixo perpendicular aos plano de travejamento seja o eixo Y a esbeltez final será uma esbeltez ideal  $\lambda_{vi}$ .

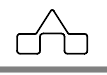

$$
\lambda_{y_i} = \sqrt{\lambda_y^2 + \frac{m}{2}\lambda_i^2}
$$

onde

y  $y \mathbf{\mu}_y$  $y = \frac{r}{r}$  $\lambda_v = \frac{K_y L_y}{\lambda_v}$  é a esbeltez do perfil composto em torno do eixo perpendicular ao plano de

travejamento, considerando a inércia cheia em torno desse eixo;

$$
\lambda_1 = \frac{K_1 L_1}{r_1}
$$
 é a esbeltez do perfil simples em torno do eixo de menor inércia (eixo 1)

sendo L1 a distância entre placas de travejamento e m = número de perfis simples que formam o perfil composto.

Por orientação da norma DIN 4114 (Deutsche Industri e Normen, 1952), devem-se dispor os elementos de travejamento, pelo menos, nos terços do perfil composto. Essa recomendação foi implementada no programa, forçando o usuário declarar, no mínimo travejamento a cada L/3.

Outra recomendação da DIN 4114 é a de afastar as placas de travejamento, L1, em distâncias menores que 50 rmin é oferecida ao usuário, embora essa recomendação possa ser negligenciada.

O mCalc Perfis tem implementado as rotinas para a verificação de Perfis Compostos, descritas acima e disponibiliza para os perfis compostos (inclusive valendo para perfis soldados/laminados).

Quando for selecionado um Perfil Composto deve-se informar ao programa a cada quanto se quer travejar, ou em quantas partes vai se dividir a barra. Assim o comprimento L1, que é o comprimento de flambagem da barra isolada ou a distância entre travejamentos ficará definida por L/ XX.

Por default o travejamento das barras é adotado como a cada L/3.

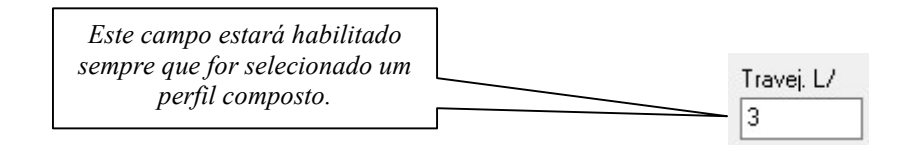

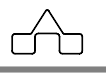

Para barras com comprimento pequeno, ou em barras só tracionadas é interessante adotálas com perfis duplos, porém não travejados entre si, ou seja: perfis duplos isolados.

Para esses casos a resistência de cálculo será calculada como o dobro da resistência de cálculo de uma barra isolada, com comprimento de flambagem igual à distância entre os dois nós que formam a barra.

A maneira de se usar Perfis Duplos Isolados é a mesma adotada para Perfis Compostos: selecionam-se as barras a dimensionar, abre-se a janela de diálogo, escolhe-se o perfil duplo e digita-se Z (de Zero) ao se informar o travejamento. Assim o programa interpretará que os perfis NÃO serão travejados, configurando 2 perfis duplos isolados.

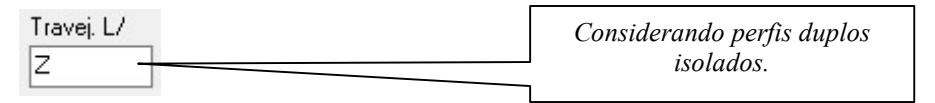

### 2.2.2. Procedimentos de cálculo

A partir dos dados geométricos e dos comprimentos de flambagem inseridos pelo usuário, o mCalc Perfis vai iniciar o cálculo da resistência a compressão obtendo a força normal de flambagem elástica da barra (Ne).

A área efetiva é obtida de acordo com formulário de procedimentos da NBR 14762:2010, considerando os tipos de paredes em cada perfil, paredes AA (apoiada-apoiada) e paredes AL (apoiada-livre).

A área efetiva encontrada para a resistência de cálculo devida à flambagem global se diferencia da área efetiva da resistênciade cálculo devida à flambagem local pela não presença, nesta última, do fator de redução associado à flambagem (χ).

A curva de flambagem para o cálculo dos parâmetros do cálculo da resistência à compressão é dada automaticamente quando o usuário seleciona a seção e o programa calcula a força normal de flambagem elástica.

O valor da força normal resistente de cálculo poderá ser vista na janela principal do programa ou no relatório de forma detalhada com a exibição dos fatores além da relação solicitação/resistência.

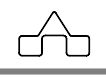

## 2.3. RESISTÊNCIA À FLEXÃO DE PERFIS FORMADOS A FRIO

Serão determinados os momentos resistentes em torno dos eixos x e y.

A resistência à flexão nos perfis formados a frio será dada pelo menor valor entre:

Momento resistente de cálculo para o inicio do escoamento da seção efetiva

$$
M_{\text{Rd}} = \frac{W_{\text{ef}} \cdot f_{\text{y}}}{\gamma} \qquad (\gamma = 1, 10)
$$

Momento resistente de cálculo para o a flambagem lateral com torção

$$
M_{\text{Rd}} = \frac{\chi_{\text{FLT}} \cdot W_{\text{cef}} \cdot f_{\text{y}}}{\gamma} \ (\gamma = 1,10)
$$

#### 2.3.1. Momento resistente no Início do Escoamento da Seção Efetiva

Para determinar o momento resistente o passo principal é determinar o módulo resistente da seção efetiva (Wef).

O procedimento empregado para determinar este cálculo é baseado na avaliação de cada componente do perfil que situa-se acima da linha neutra.

O cálculo da largura efetiva parte na tensão σ = fy.

Para cada um destes elementos é avaliada sua largura efetiva e assim é determinado um comprimento a retirar:

 $I_{\text{ret}} = b - b_{\text{ef}}$ 

A cada comprimento retirado, a área vai sendo reduzida e a linha neutra vai sendo rebaixada.

Compõe-se desta forma uma inércia efetiva dada pela inércia inicial do perfil reduzida da inércia dos comprimentos retirados.

 $I_{\text{ef}} = I - I_{\text{ref}}$ 

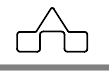

Aplicando o Teorema de Steiner, encontra-se a inércia em relação ao novo eixo baricêntrico.

$$
I_{\text{Gef}} = I_{\text{ef}} - A_{\text{ef}} \cdot y^2
$$

Onde:

 $A_{\text{ef}}$ : é a área efetiva da seção após a redução dos com primentos a retirar; y: é o rebaixamento total da linha neutra; ymax: é a posição final da linha neutra.

Com estes dados é possível determinar o Wef da seção:

$$
W_{ef} = \frac{I_{Gef}}{y_{max}}
$$

#### 2.3.2. Momento resistente no estado limite da Flambagem Lateral com Torção

Para este estado limite, o procedimento de cálculo é análogo ao anterior, diferenciando-se pela presença do fator de redução  $\chi_{\text{FLT}}$ .

Para determinar o fator de redução XFLT será necessário obter o momento crítico elástico Me, que vai depender da seção do perfil selecionado:

Para Perfis U e I:  $M_e = C_b \cdot r_0 \cdot \sqrt{N_{ev} \cdot N_{ez}}$ 

Para Perfis Z:  $M_e = 0.5 \cdot C_b \cdot r_0 \cdot \sqrt{N_{ey} \cdot N_{ez}}$ 

Para perfis fechados (caixão):  $M_e = C_b \cdot \sqrt{N_{ev} \cdot G \cdot I_t}$ 

O procedimento para cálculo do módulo resistente da seção efetiva é o mesmo do item anterior.

Exceto que, o cálculo da largura efetiva partirá da tensão:  $\sigma = \chi_{FLT} \cdot f_y$ 

## 2.4. RESISTÊNCIA AO ESFORÇO CORTANTE

Serão determinadas as forças cortantes resistentes de cálculo em torno dos eixos x e y.

A expressão empregada para obter esta resistência vai depender da relação h/t:

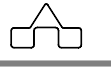

h: é a largura perpendicular ao eixo no qual estáendos calculada a resistência;

t: é a espessura do elemento;

kv: adotado como 5,0.

Se 
$$
\frac{h}{t} \le 1,08 \cdot \sqrt{\frac{E \cdot k_v}{f_y}}
$$
 então a resistência será  $V_{\text{Rd}} = \frac{0,6 \cdot f_y \cdot h \cdot t}{\gamma}$  ( $\gamma = 1,10$ )  
\nSe  $1,08 \cdot \sqrt{\frac{E \cdot k_v}{f_y}} < \frac{h}{t} \le 1,40 \cdot \sqrt{\frac{E \cdot k_v}{f_y}}$  então a resistência será  
\n $V_{\text{Rd}} = \frac{0,65 \cdot t^2 \cdot 1,08 \cdot \sqrt{E \cdot k_v \cdot f_y}}{\gamma}$  ( $\gamma = 1,10$ )  
\nSe  $\frac{h}{t} > 1,40 \cdot \sqrt{\frac{E \cdot k_v}{f_y}}$  então a resistência será

$$
V_{\text{Rd}} = \frac{(0.905 \cdot E \cdot k_v \cdot t^3)/h}{\gamma} \quad (\gamma = 1.10)
$$

O resultado da resistência ao corte será exibido na janela principal do mCalc Perfis, após ter sido acionado o botão <sup>Calcular</sup>, ou então, poderá ser visualizada de forma detalhada clicando em Relatório

No relatório serão exibidas além da resistência, a relação entre a solicitação e a resistência calculada. Alertando ao usuário quando solicitação é maior que a resistência.

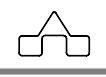

# CAPÍTULO 3.

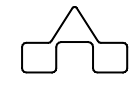

# PERFIS LAMINADOS E SOLDADOS

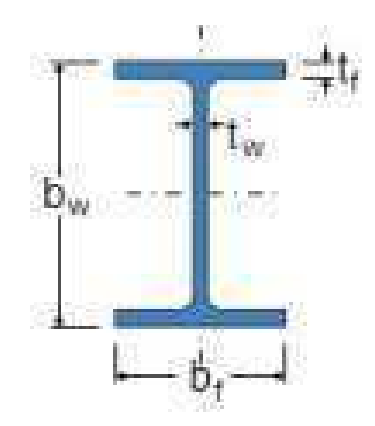

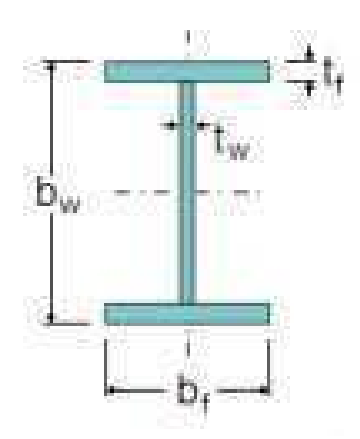

## CAPÍTULO 3 – PERFIS LAMINADOS/SOLDADOS

O dimensionamento dos perfis vai ser dado de acordo com a norma a qual ele se adequou. No caso de selecionar perfis laminados ou soldados, será baseado nos procedimentos da NBR 8800:2008.

Estão disponíveis no mCalc Perfis 30 perfis entre laminados e soldados:

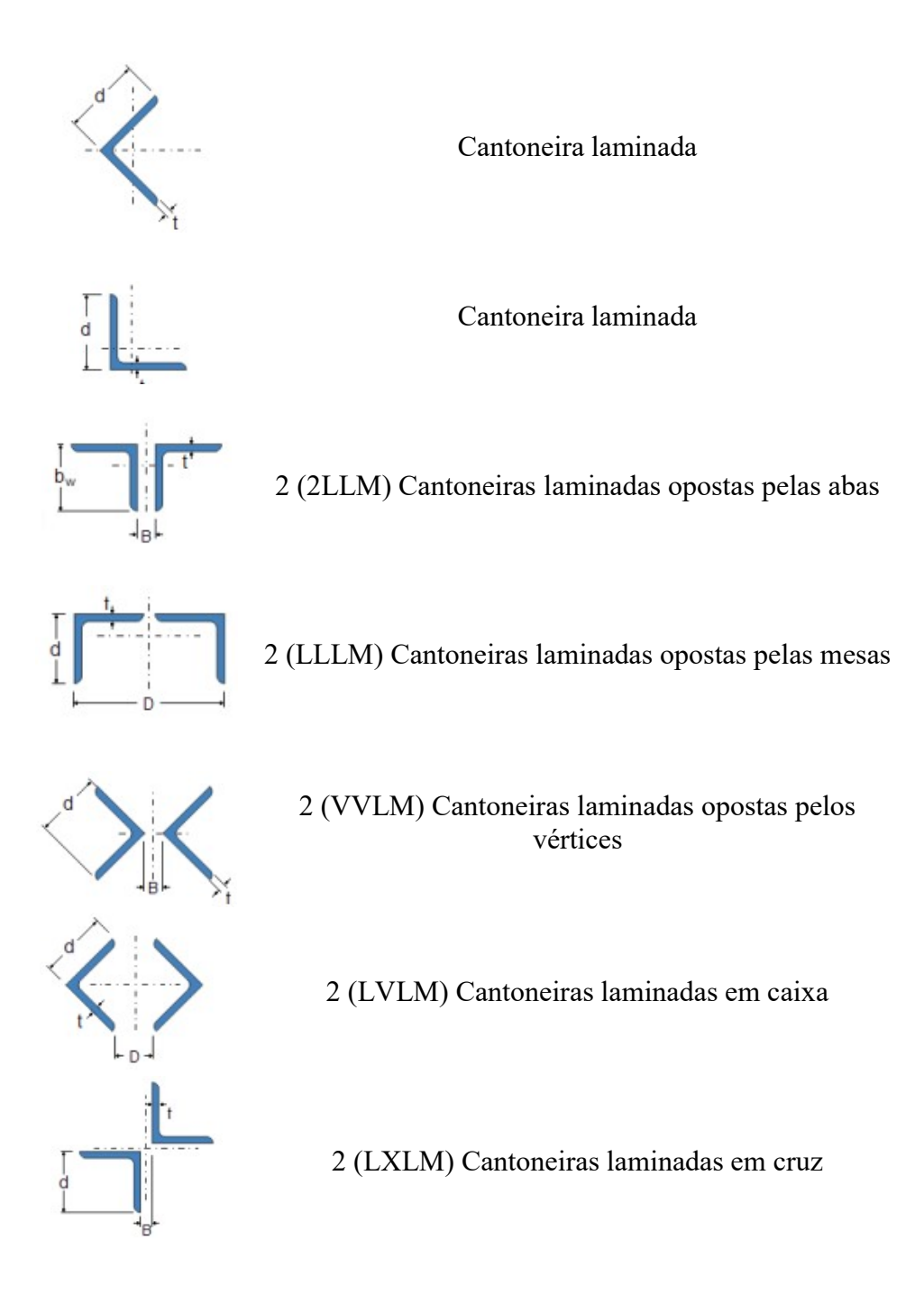

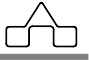

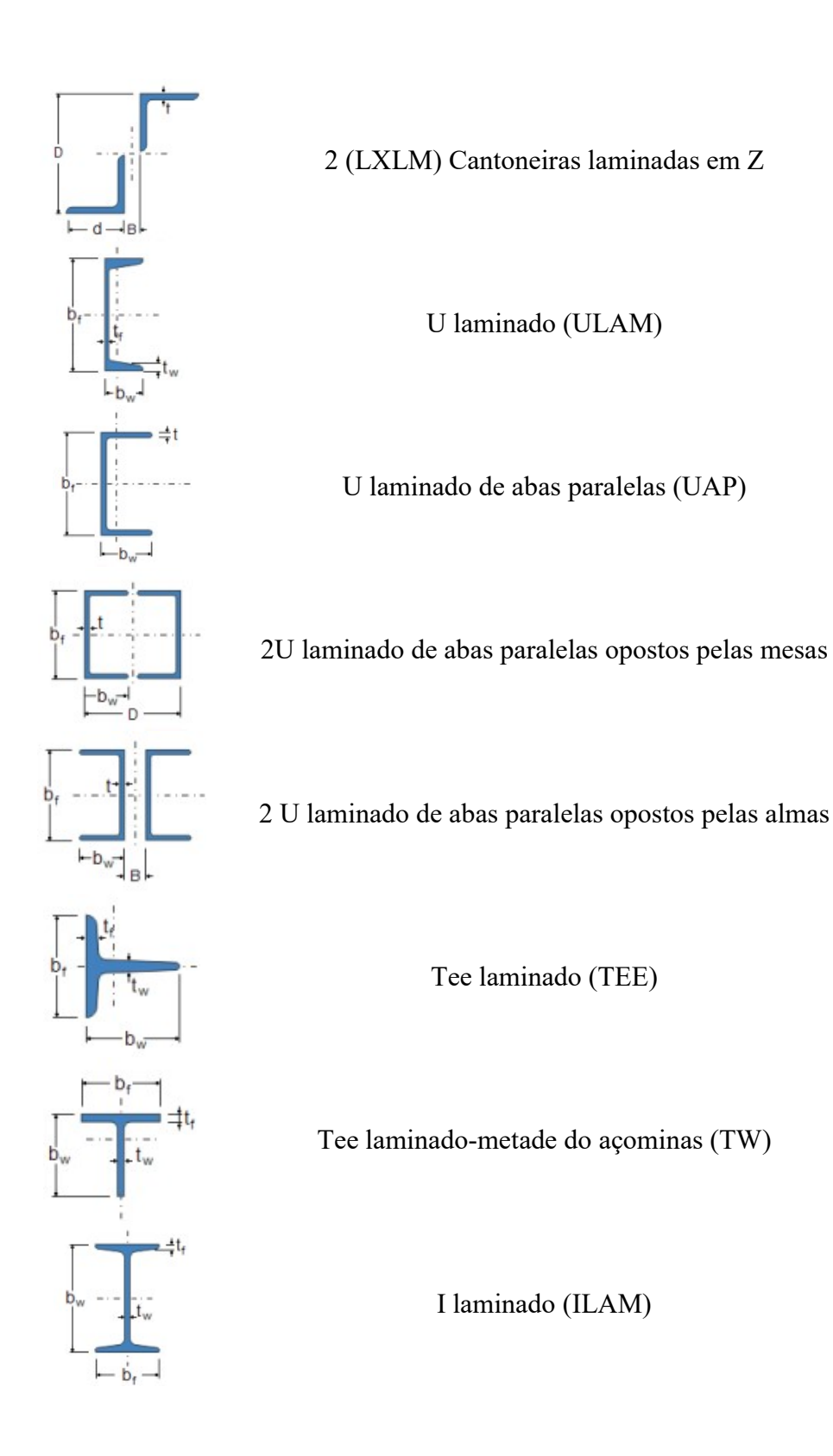

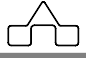

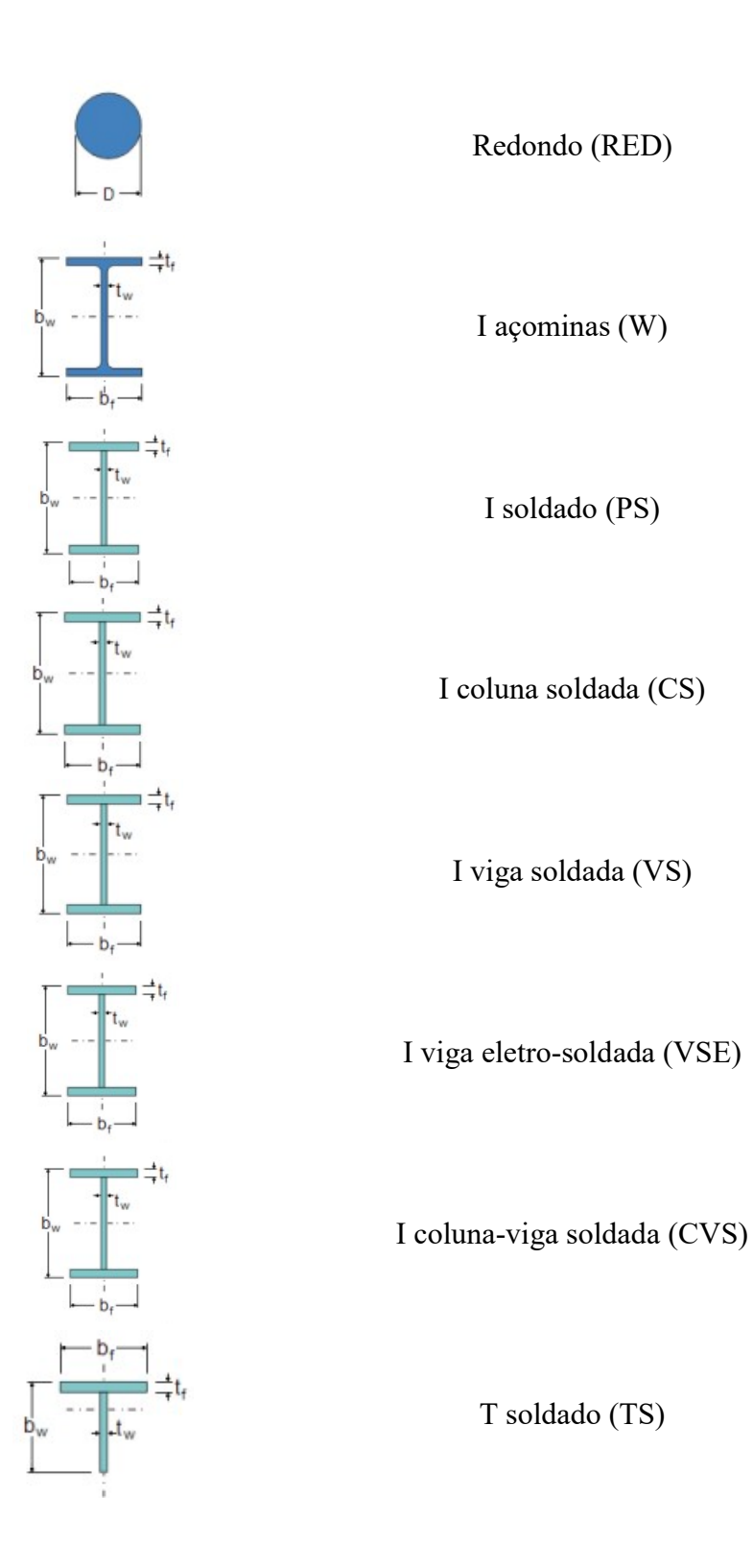

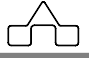

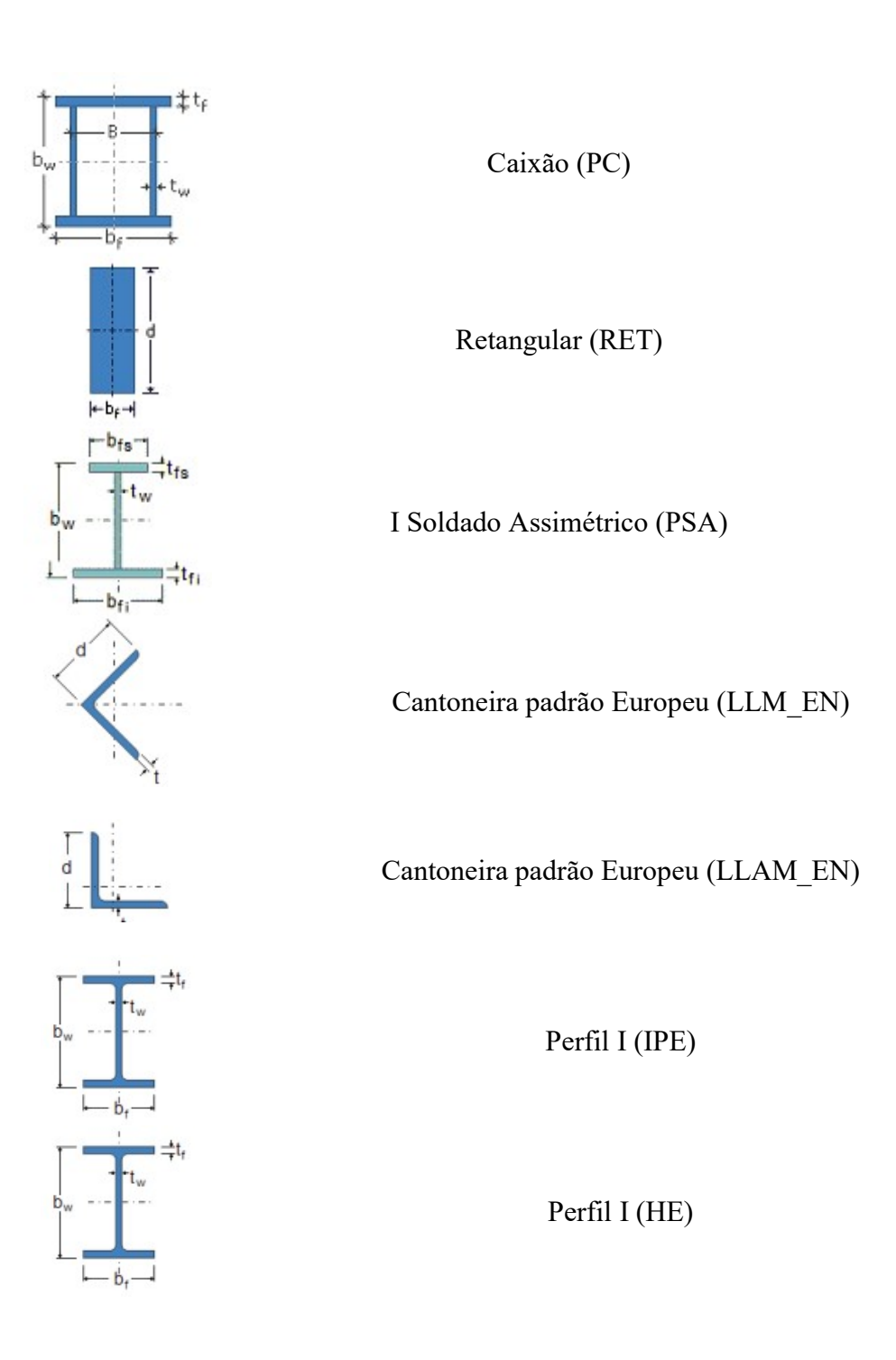

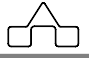

#### 3.1. RESISTÊNCIA À TRAÇÃO PERFIS SOLDADOS/LAMINADOS

Para o cálculo da força axial resistente de tração o mCalc Perfis toma o menor valor entre:

$$
N_{t, Rd} = \frac{A_g \cdot f_y}{\gamma_{a1}} \quad (\gamma_{a1} = 1, 10) \qquad \text{para escoamento da seqão bruta}
$$
  
e  

$$
N_{t, Rd} = \frac{A_e \cdot f_u}{\gamma_{a2}} \quad (\gamma_{a2} = 1, 35) \qquad \text{para ruptura da seqão líquida}
$$

Onde:

Ag: é a área bruta da seção transversal;

fy: resistência ao escoamento do aço;

 $f_{\rm u}$ : resistência à ruptura do aço na tração;

 $A_e$ : é a área efetiva da barra  $(A_e)$  é configurada no m**Calc Perfis** pelo fator  $C_t.A_g$ . O usuário deverá entrar com uma porcentagem em relação á área bruta da seção transversal da barra. Isto deverá ser declarado em configurações no índice Unidades e Coeficientes, devendo está ser declarada antes de acionar o botão calcular.

O resultado da resistência à tração será exibido na janela principal do m**Calc** Perfis, após ter sido acionado o botão <sup>calcular</sup>, ou então, poderá ser visualizada de forma detalhada clicando em **Relatório** 

No relatório serão exibidas além da resistência, a relação entre a solicitação e a resistência calculada. Alertando ao usuário quando solicitação é maior que a resistência.

### 3.2. RESISTÊNCIA À COMPRESSÃO DE PERFIS SOLDADOS/LAMINADOS

A força axial resistente de cálculo à compressão será calculada pelo mCalc Perfis através da expressão:

$$
N_{c,Rd} = \frac{\chi \cdot Q \cdot A_g \cdot f_y}{\gamma_{a1}} \qquad (\gamma_{a1} = 1,10)
$$

: é o fator de redução associado à resistência à compressão; Q: é o fator de redução associado à instabilidade local; Ag: área bruta da seção transversal da barra.

A partir dos dados geométricos e dos comprimentos de flambagem inseridos pelo usuário, o mCalc Perfis vai iniciar o cálculo da resistência a compressão obtendo a força axial de instabilidade elástica da barra  $(N_e)$ .

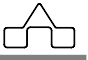

O índice de esbeltez reduzido é dado por: e  $_0 = \sqrt{\frac{Q \cdot A_g \cdot V_g}{N_e}}$  $\lambda_0 = \sqrt{\frac{Q \cdot A_g \cdot f}{H}}$ 

O fator de redução associado à resistência a compressão χ é dado por:

Para  $\lambda_0 \le 1.5$  :  $\chi = 0.658^{\lambda_0^2}$ Para  $\lambda_0 > 1.5$  :  $\chi = \frac{0.67}{\lambda_0^2}$ 0,877  $\lambda_1'$  $\chi =$ 

O valor da força axial resistente de cálculo poderá ser vista na janela principal do programa ou no relatório de forma detalhada com a exibição dos fatores além da relação solicitação/resistência.

Ressalta-se que o critério para perfis compostos segue os mesmos princípios dos perfis formados a frio, conforme exposto no item 2.2.1 do capitulo 2.

### 3.3. RESISTÊNCIA À FLEXÃO DE PERFIS SOLDADOS/LAMINADOS

O momento fletor resistente de cálculo vai ser obtido de acordo com a seção escolhida e com o eixo em torno do qual está sendo avaliado.

Será calculado com base em três estados limites: flambagem lateral com torção (FLT), flambagem local da mesa (FLM) e flambagem local da alma (FLA).

São determinados três parâmetros de esbeltez,  $\lambda$  é a esbeltez do elemento avaliado,  $\lambda_p$ M<sub>pl</sub> é o parâmetro de esbeltez correspondente à plastificação e  $\lambda_r$  é o parâmetro de esbeltez correspondente ao início do escoamento. sistemeita.<br>
Sistemeita.<br>
co critério para perfis compostos segue os mesmos princípios dos perfis<br>
o, conforme exposto no item 2.2.1 do capitulo 2.<br>
ENCIA À FLEXÃO DE PERFIS SOLDADOS/LAMINADOS<br>
etor resistente de cálculo ENCIA À FLEXÃO DE PERFIS SOLDADOS/LAMINADOS<br>
etor resistente de cálculo vai ser obtido de acordo com a seção escolhida e<br>
1 torno do qual está sendo avaliado.<br>
1 torno do qual está sendo avaliado.<br>
2 o com base em três es

$$
\text{Se } \lambda \le \lambda_p \text{ então } M_{\text{Rd}} = \frac{M_{\text{pl}}}{\gamma_{\text{al}}} \quad (\gamma_{\text{al}} = 1, 10)
$$

Se  $\lambda_p < \lambda \leq \lambda_r$  $\overline{\phantom{a}}$ - 1 J  $\overline{\mathbf{I}}$  $\mathsf{L}$ ļI L Ι.  $\lambda_{\rm r} - \lambda_{\rm r}$  $=\frac{C_b}{\gamma_{\text{nl}}}\cdot\left|M_{\text{pl}} - (M_{\text{pl}} - M_{\text{r}})\cdot\frac{\lambda - \lambda_{\text{nl}}}{\lambda_{\text{r}} - \lambda_{\text{nl}}}\right|$ r  $\mathsf{p} - \mathsf{p}$  $\frac{p_{\rm cb}}{p_{\rm al}}$  -  $\left(M_{\rm pl} - M_{\rm r}\right)$  -  $\frac{\lambda - \lambda_{\rm p}}{\lambda_{\rm r} - \lambda_{\rm p}}$  $M_{\text{Rd}} = \frac{C_{\text{b}}}{W_{\text{pl}}} \cdot \left| M_{\text{pl}} - (M_{\text{pl}} - M_{\text{r}}) \cdot \frac{\lambda - \lambda_{\text{p}}}{2} \right|$  ( $\gamma_{\text{a1}} = 1,10$ ) somente para FLT

$$
Se~\lambda_p<\lambda\leq \lambda_r~ent\tilde{a}o~M_{Rd}=\frac{1,00}{\gamma_{a1}}\cdot\left[M_{pl}-(M_{pl}-M_r)\cdot\frac{\lambda-\lambda_p}{\lambda_r-\lambda_p}\right]~(\gamma_{a1}=1,10)~para~FLM~e~FLA
$$

Se  $\lambda > \lambda_r$  então a1  $_{\rm Rd} = \frac{VI_{\rm Cr}}{R}$  $M_{\text{Rd}} = \frac{M_{\text{cr}}}{\gamma_{\text{al}}}$  ( $\gamma_{\text{al}} = 1,10$ )

O momento fletor resistente será dado pelo menor valor entre os momentos resistentes de cada estado limite.

### 3.4. RESISTÊNCIA AO ESFORÇO CORTANTE DE PERFIS SOLDADOS/LAMINADOS

Serão determinadas as forças cortantes resistentes de cálculo em torno dos eixos x e y. A expressão empregada para obter esta resistência vai depender da relação  $h/t_w$ : h: é a largura perpendicular ao eixo no qual está sendo calculada a resistência; t<sub>w</sub>: é a espessura do elemento.

kv: adotado como 5,00.

Parâmetros de esbeltez:

$$
\lambda = \frac{h}{t_w} \qquad \qquad \lambda_p = 1,10 \cdot \sqrt{\frac{k_v \cdot E}{f_y}} \qquad \qquad \lambda_r = 1,37 \cdot \sqrt{\frac{k_v \cdot E}{f_y}}
$$
  
Se
$$
\lambda \le \lambda_p \text{ então } V_{Rd} = \frac{V_{pl}}{\gamma_{a1}} \quad (\gamma_{a1} = 1,10)
$$

$$
\text{Se } \lambda_{p} < \lambda \leq \lambda_{r} \text{ então } V_{\text{Rd}} = \frac{\lambda_{p}}{\lambda} \cdot \frac{V_{\text{pl}}}{\gamma_{\text{al}}} \quad (\gamma_{\text{al}} = 1, 10)
$$

$$
\text{Se } \lambda > \lambda_r \text{ então } V_{\text{Rd}} = 1,24 \cdot \left(\frac{\lambda_p}{\lambda}\right)^2 \cdot \frac{V_{\text{pl}}}{\gamma_{\text{al}}} \quad (\gamma_{\text{al}} = 1,10)
$$

Sendo  $V_{\text{pl}} = 0.6 \cdot A_{\text{w}} \cdot f_{\text{v}}$ 

Aw: área efetiva de cisalhamento.

O valor da força cortante resistente de cálculo poderá ser vista na janela principal do programa ou no relatório de forma detalhada com a exibição dos fatores além da relação solicitação/resistência.

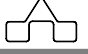

# CAPÍTULO 4.

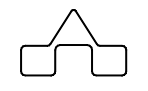

# MENSAGENS E ALERTAS

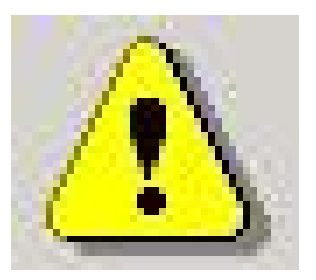

# CAPÍTULO 4. MENSAGENS E ALERTAS

Ao decorrer do uso do mCalc Perfis poderão ser exibidos alguns avisos ao usuário para alertá-lo de que algum valor foi declarado de forma errônea ou que falta declarar algum dado.

### 4.1. MENSAGENS EXIBIDAS POR FALTA DE DADOS DECLARADOS

Caso o usuário não declare algum dado necessário par efetuar o dimensionamento do perfil, o mCalc Perfis exibirá um aviso logo que for acionado o botão CALCULAR.

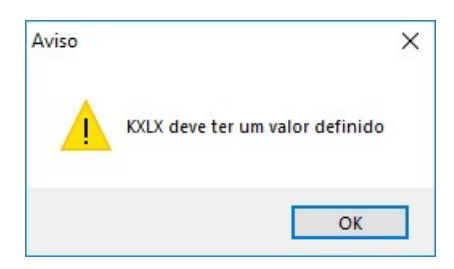

Um aviso similar será exibido para os casos de não serem declarados os comprimentos  $K_vL_v$ ,  $K_tL_t$  e  $L_b$ .

A mensagem a seguir, será exibida se o usuário não selecionar o perfil de forma correta, caso ele esteja nos perfis favoritos, ou então, caso seja um perfil de dimensões editáveis:

Perfil Incompatível, Dimensões inválidas

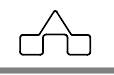

# 4.2. ALERTAS EM RELAÇÃO A ESBELTEZ

Nas configurações tem dois campos para estabelecer os limites de esbeltez em relação à tração e à compressão.

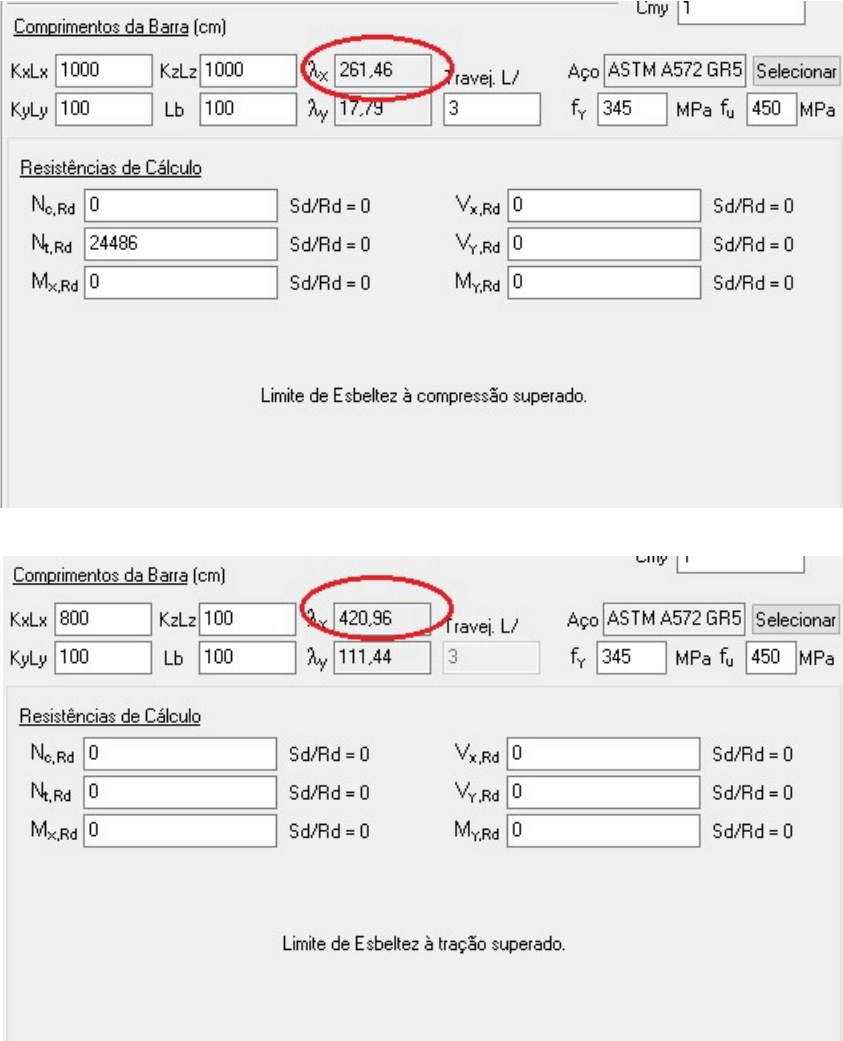

Caso estes limites forem ultrapassados, então a mensagem será exibida.

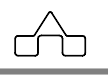